## **Titolo di Studio**

Questa tabella, come le altre di del medesimo gruppo, contiene i record relativi ai titoli di studio, che poi ritrovate in altre schermate di interrogazione e gestione dei soggetti, o anche nel gruppo programmi relativo alla gestione degli [Albi e programmi collegati.](https://wiki.nuvolaitalsoft.it/doku.php?id=guide:demografici:albi)

Una volta selezionato il programma, attraverso il percorso: Servizi Demografici—> Anagrafe o Stato Civile—> Tabelle—> Generiche—>Titoli di studio

Titoli di Studio Pulsanti per la ricerca (Elenca)<br>pulsante per aggiungere un titolo di studio<br>(Nuovo) Descrizion  $\frac{1}{\frac{1}{2}}$  $\mathbf{r}$ Tipo titolo di Laurea  $\alpha$ studio Tutti Vedo anche disa Nessun titolo Licenza elementare Licenza media Licenza superiore che NON consente l'accesso all'Università Licenza superiore che rrorri consente l'accesso all'Università<br>Licenza superiore che consente l'accesso all'Università Carica  $\blacksquare$ Salva a inseriti<br>--> pulisce i filtri di ricerca  $\frac{1}{2}$ 

Potete cercare un titolo di studio per consultarlo, per esempio se volete avere delle informazioni aggiuntive sul accesso che garantisce il titolo all'iscrizione agli [Albi e programmi collegati](https://wiki.nuvolaitalsoft.it/doku.php?id=guide:demografici:albi) e compilerete la descrizione o l'id se lo ricordate oppure il tipo di titolo di studio e selezionando elenca vi verrà fornita una lista dei titoli che sono inseriti nel vostro locale:

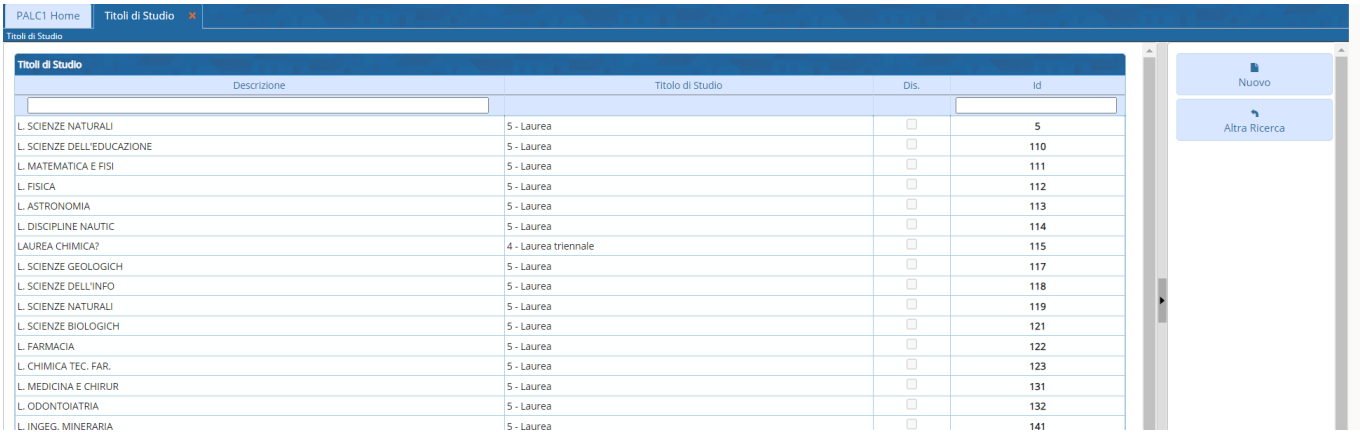

attraverso il pulsante **NUOVO** invece, potete inserire nuovi titoli di studio che non rientrano in quelli che già avete, per inserirlo seguite la compilazione di esempio:

ESEMPIO: inseriamo una laurea nuova istituita di recente dal ministero:

La videata che si apre è così composta: (ctrl + per ingrandire)

Last<br>update: update: apdate.<br>2024/10/15 guide:demografici:stato\_civile\_titoli\_di\_studio https://wiki.nuvolaitalsoft.it/doku.php?id=guide:demografici:stato\_civile\_titoli\_di\_studio 09:45

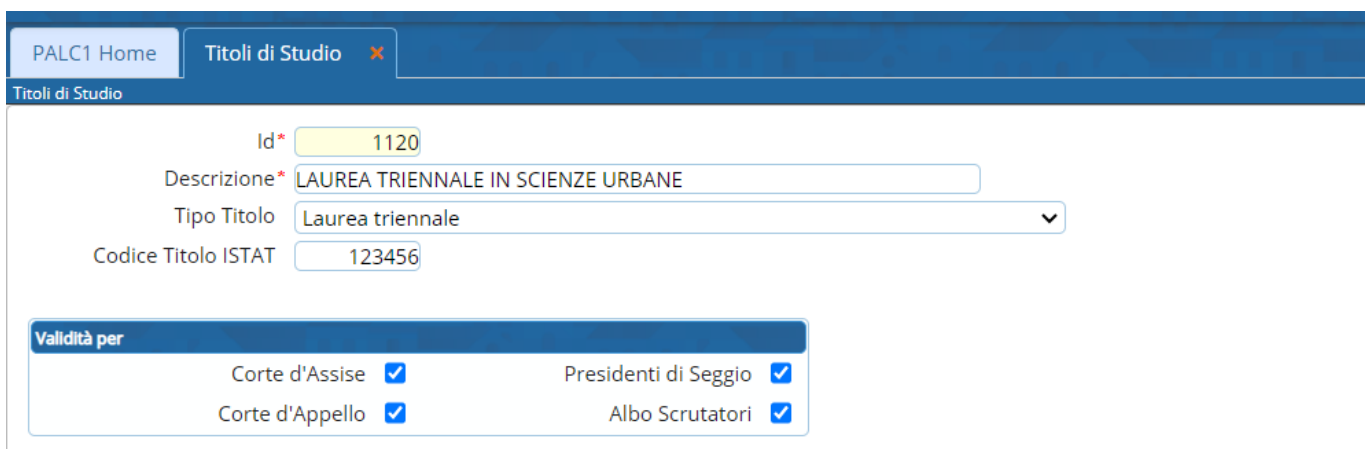

cliccate su aggiungi a dx per inserire il titolo.

4 visualizzazioni.

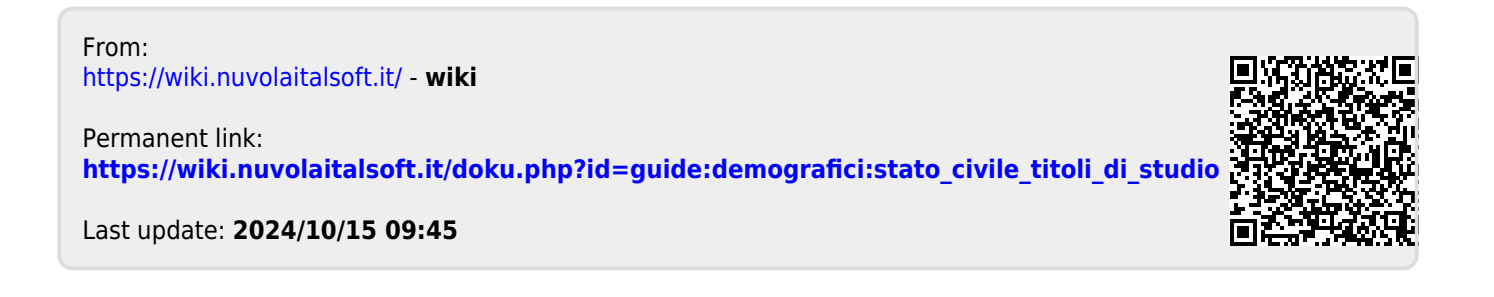